# **UNA HERRAMIENTA DE APRENDIZAJE ASISTIDO POR COMPUTADOR PARA LABORATORIOS DE ELECTRÓNICA**

*David Augusto Rojas Vigo*<sup>1</sup> *, Javier Samaniego Manrique*<sup>2</sup>

<sup>1</sup>Facultad de Ingeniería Electrónica y Eléctrica, Universidad Nacional Mayor de San Marcos, Perú 2 Instituto Nacional de Investigación y Capacitación en Telecomunicaciones, Lima - Perú

drojasv1@unmsm.edu.pe, jsaman@inictel.gob.pe

## **RESUMEN**

Se describe el diseño y la implementación de una herramienta de aprendizaje asistido por computador que permite al usuario almacenar, procesar y analizar señales reales a través de una interfaz gráfica amigable y un hardware de bajo costo. Esta herramienta ha sido diseñada con el objetivo fundamental de promover la enseñanza práctica de la electrónica en universidades e institutos tecnológicos de nuestro país.

# **1. INTRODUCCIÓN**

El vínculo entre la educación y la tecnología ha ampliado las oportunidades para transformar y mejorar los procesos de enseñanza y aprendizaje. En ciencias e ingeniería, un elemento clave en la formación integral y actualizada son los laboratorios, sin embargo la rapidez del cambio tecnológico y el alto costo de los equipos requeridos conduce a la búsqueda de mejores formas de proveer a los estudiantes experiencias significativas y actualizadas con recursos limitados.

Una posible solución es emplear en laboratorios técnicas de enseñanza y aprendizaje basadas en computadores personales, en los cuales se reemplacen equipos convencionales por instrumentos virtuales, que permitan a los estudiantes hacer adquisición, procesado y control de señales físicas reales a costos menores [1].

Un instrumento virtual es una combinación de elementos de hardware y software utilizados en un computador, que cumple las mismas funciones que un instrumento convencional, sin embargo es altamente flexible y puede ser diseñado de acuerdo a las necesidades del usuario. Estas características lo convierte en una importante herramienta didáctica para el aprendizaje de ciencias e ingeniería [2].

Existen actualmente muy buenas herramientas comerciales de software y hardware, sin embargo lo original de este trabajo es que está orientado al desarrollo de un hardware y software abierto al usuario, de forma que él mismo pueda adaptarlo a sus recursos y a sus propias necesidades sin depender de la tecnología de un proveedor en particular.

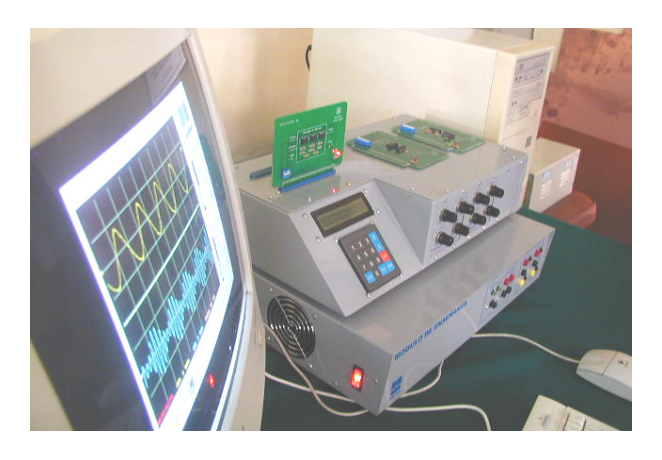

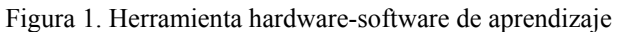

Este trabajo fue realizado en la División de Instrumentación del Instituto Nacional de Investigación y Capacitación en Telecomunicaciones - INICTEL y fue cofinanciado por el Consejo Nacional de Ciencia y Tecnología del Perú.

En las siguientes secciones se describe brevemente las etapas involucradas en el diseño e implementación de esta innovadora herramienta educativa, la cual pretende ser útil para mejorar la efectividad de la enseñanza en el área de la electrónica, pues permite al estudiante descubrir y comprender en forma clara y dinámica el comportamiento de las señales y los cambios que éstas sufren al ser procesadas por un sistema electrónico.

## **2. CONSIDERACIONES DE DISEÑO**

Las consideraciones generales de diseño fueron:

- Cada experiencia de laboratorio será desarrollada empleando una tarjeta de circuito impreso que contenga los componentes necesarios y que permita al estudiante analizar por etapas el proceso en estudio, o un protoboard en el que el mismo pueda implementar su diseño.
- La herramienta proveerá de señales analógicas y/o digitales requeridas, además permitirá el ingreso de señales externas provistas por el usuario, las que podrán ser empleadas como entradas al circuito en

estudio, así como seleccionadas para su visualización y análisis en el computador.

- Se presentará un panel frontal que permita el análisis y almacenamiento de las señales tanto en el dominio del tiempo como de la frecuencia.
- Además se presentará una guía de experimentos de laboratorio que describa los conceptos básicos acerca de los temas tratados y detalle el procedimiento que se debe realizar para comprender en forma práctica los principios del proceso en estudio.

## **3. DESCRIPCIÓN DEL MODELO**

La herramienta diseñada contiene todos los componentes de hardware y software necesarios para adquirir, visualizar, almacenar, procesar y analizar señales reales. Está constituido por cuatro componentes principales: Módulo de Experimentación, Módulo de Interfaz, Tarjetas Insertables y Software de Presentación en computador (ver Figura 2).

## **3.1. Módulo de Experimentación**

Es el soporte de hardware para la generación y selección de señales que intervienen en los experimentos, presenta los siguientes componentes:

- Dos generadores de funciones independientes, de amplitud ajustable y frecuencia variable que proveen tres formas de onda básicas, y un generador digital que provee una secuencia de bits aleatorios.
- Una interfaz de selección, que permite escoger las señales que provienen del proceso en estudio para ser visualizadas y analizadas en el computador.
- Dos ranuras (slots) de 22 pines para interconectarse con las tarjetas impresas o el protoboard.

#### **3.2. Módulo de Interfaz**

Es el soporte de hardware para los instrumentos virtuales y presenta los siguientes componentes:

- Una tarjeta de adquisición de datos de dos canales, que realiza el filtrado, acondicionamiento y la digitalización de las señales para su visualización y análisis en el computador.
- Dos fuentes de alimentación reguladas bipolares, que proveen de energía a los módulos, así como a las tarjetas impresas o al protoboard.

## **3.3. Tarjetas Insertables**

Son un conjunto de tarjetas de circuito impreso que pueden interconectarse al Módulo de Experimentación, sirven como base para los experimentos y pueden ser usados junto o independientemente del protoboard.

## **3.4. Software de Presentación en Computador**

Es el soporte software para la visualización, análisis y almacenamiento de las señales obtenidas del Módulo de Experimentación. Presenta una interfaz gráfica de usuario adaptable con funciones semejantes a las de un panel frontal en un instrumento real. Permite almacenar las señales en formatos compatibles con Excel, Matlab y Scilab. Adicionalmente, incluye guías de laboratorio en entorno Web, las cuales proveen un manual teóricopráctico, de procedimientos y un cuestionario de afianzamiento.

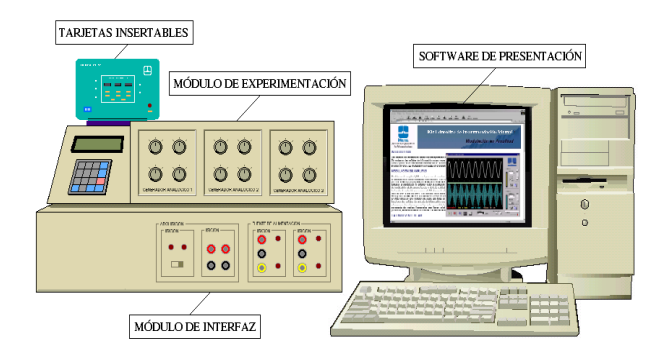

Figura 2. Componentes generales de la herramienta

## **4. IMPLEMENTACIÓN**

## **4.1. Generadores de Señales**

Se emplearon los integrados 8038 como generadores de formas de onda [4]. Puesto que su nivel de salida es fijo, se han incorporado amplificadores operacionales para el ajuste de la tensión, frecuencia y simetría a través de resistores variables [5]. Las frecuencias varían desde 1Hz hasta 100kHz, y las formas de onda que generan son sinusoidal, cuadrada y triangular.

Para el generador aleatorio, se empleó un sencillo microcontrolador que realice la generación de la secuencia de bits aleatorios y de la señal de sincronismo, se eligió el PIC16F84A [6]. El algoritmo empleado para la generación de bits aleatorios está basado en el trabajo realizado por Peter Anderson [7], al cual se han añadido instrucciones para la generación de la señal de reloj.

## **4.2. Selector de Señales**

Para proporcionar un mecanismo de visualización y selección de señales de fácil interacción con el usuario, se empleó una pantalla LCD y un teclado que permita escoger la señal que se desea visualizar y/o procesar en el computador. (ver Figura 3)

## **4.3. Tarjeta de Adquisición de Datos**

Debido a que se requiere de un hardware de adquisición de señales analógicas con una frecuencia de muestreo muy superior a 5kHz, no fue posible emplear un microcontrolador de bajo costo [8]. Por lo que se diseñó un hardware basado en el conversor ADC0820 [9] junto a una interfaz similar a la descrita en [10]. Además debido a que son necesarios dos canales de entrada analógicos se utilizaron dos conversores junto con dos multiplexores digitales. También, esta tarjeta requirió de una etapa de filtrado y acondicionamiento de las entradas, puesto que las señales que son analizadas poseen amplitudes tanto positivas como negativas, a diferencia de los conversores empleados. Se eligió el puerto paralelo por sus mejores características de ancho de banda respecto al puerto serie [11].

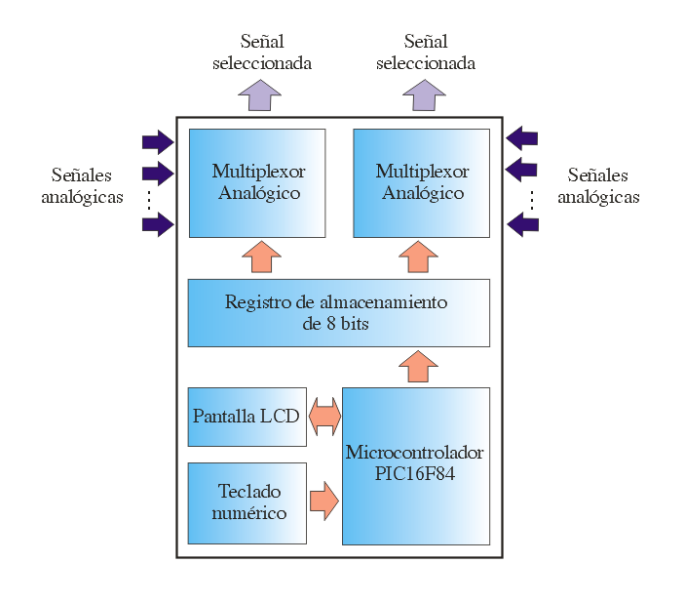

Figura 3. Diagrama del selector de señales

La Figura 4 muestra el diagrama de bloques de la tarjeta, note que son necesarios dos bits adicionales a los de datos: el bit de señalización, para determinar cual de las dos señales se está transmitiendo y el de sincronismo, para la temporización. Empleando esta configuración se obtuvo un ancho de banda de 50kHz para cada canal de entrada. Finalmente, para implementar esta tarjeta se siguieron las pautas descritas en [12].

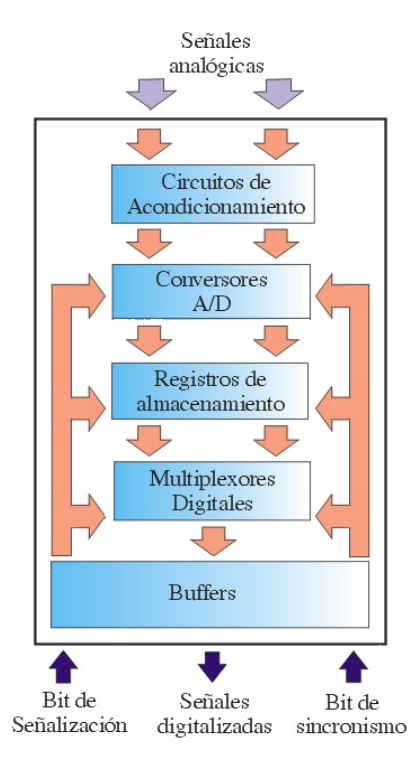

Figura 4. Diagrama de la tarjeta de adquisición

#### **4.4. Fuentes de Alimentación**

Se construyeron dos fuentes de alimentación bipolares independientes, diseñadas para entregar una corriente máxima de 0.5 A, con voltajes de 5 y 12V de salida, en base a las pautas establecidas en [13]. Se incluyó además

una etapa de protección de cortocircuitos, para evitar situaciones de mal conexionado o errores involuntarios durante el experimento.

#### **4.5. Tarjetas Insertables**

Estas tarjetas de circuito impreso dependen del tema en estudio, por lo que puede incluir un simple amplificador operacional, un microcontrolador, un reproductor de música entre otros circuitos electrónicos. El objetivo de las tarietas prediseñadas es que el estudiante comprenda lo que sucede en éstas sin tener que profundizar en el conocimiento del hardware mismo, sin embargo cuando el objetivo principal es el aprendizaje del proceso de diseño, se emplea el protoboard integrado en el Módulo de Experimentación. Las tarjetas tuvieron las siguientes características: (ver Figura 5)

- Puntas de prueba para visualizar las señales que intervienen en cada etapa del proceso.
- Interruptores DIP que permiten conectar o aislar a la tarjeta insertable del Módulo de Experimentación, así como para el ingreso de señales externas.
- Diodos LED indicadores para visualizar si existe una correcta alimentación en la tarjeta.
- Un conector de 22 pines para interconectar la tarjeta impresa con el Módulo de Experimentación.

Para probar su funcionalidad se construyeron un conjunto de tarjetas con el propósito de implementar un laboratorio de comunicaciones electrónicas, diseñándose siete experimentos básicos: Modulación AM, FM, ASK, FSK, PSK, DPSK y QAM [3]. (ver Figura 6)

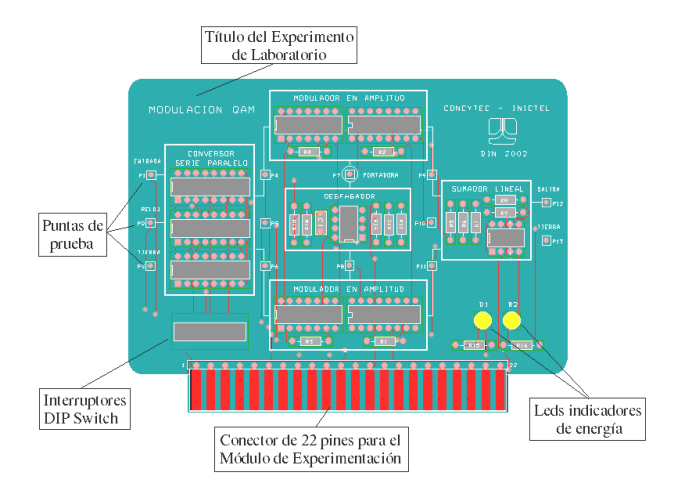

Figura 5. Diagrama de la tarjeta QAM

#### **4.6. Analizador de Señales**

Para trabajar con las señales adquiridas era necesario establecer una comunicación continua y transparente al usuario entre la tarjeta de adquisición de datos con el computador, la cual permita transmitir los datos a través del puerto paralelo y los transforme al dominio de la frecuencia empleando el algoritmo de la transformada rápida de Fourier [14]. Debido a que se requiere un reducido tiempo de procesado, se implementaron estas funciones en una librería de enlace dinámico (DLL) empleando Visual C++.

Luego se construyó el entorno gráfico junto con las funciones básicas de visualización y análisis empleando Visual Basic [15], esta metodología nos ha permitido acelerar considerablemente el tiempo de adquisición y procesamiento de las señales de entrada, manteniendo un rápido diseño del entorno gráfico (ver Figura 7).

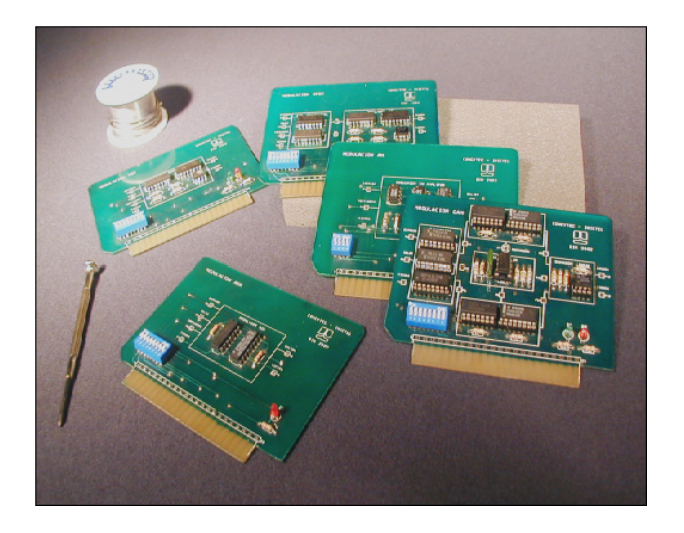

Figura 6. Tarjetas insertables construidas

#### **4.7. Guías de Laboratorio en entorno Web**

Para facilitar el manejo del software por el usuario se eligió emplear un entorno web, pues es el que usualmente los estudiantes están más familiarizados. El cual provee un manual con un conjunto de experimentos adecuadamente seleccionados para que el usuario pueda comprender los principios teóricos fundamentales involucrados en la práctica, empleando la herramienta desarrollada.

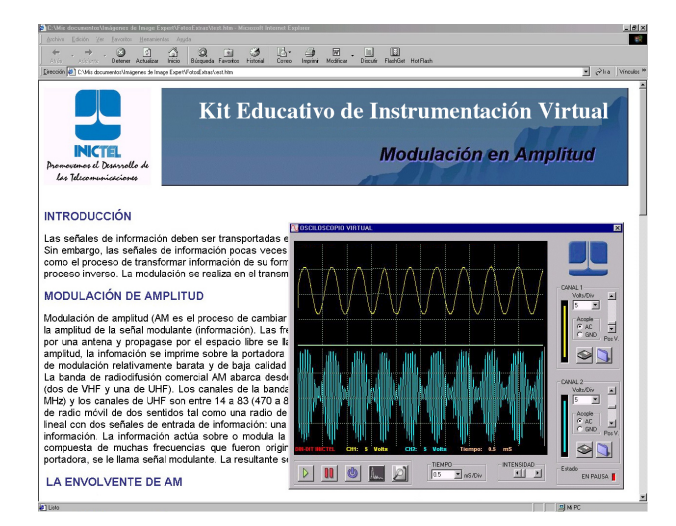

Figura 7. Guía de Laboratorio de Modulación AM y el Analizador de Señales (inferior derecha)

# **5. CONCLUSIONES Y TRABAJOS FUTUROS**

Este artículo describe una herramienta educativa que combina un hardware de bajo costo y un software de soporte de instrumentación virtual, conformado por cuatro módulos básicos lo cuales han sido diseñados, construidos, probados e integrados satisfactoriamente en un equipo que opera de manera eficiente.

Esta herramienta permite el análisis en el dominio del tiempo así como de la frecuencia de señales reales, pues su ancho de banda permite incluir en sus experimentos señales de voz, música entre otras. Además el usuario puede adaptar a sus necesidades las características de la interfaz gráfica de usuario, e incluir nuevas funciones.

Este trabajo representa un primer paso en el desarrollo de herramientas de enseñanza basados en la tecnología disponible en nuestro medio. Actualmente se viene desarrollando una versión en software libre, además de un hardware de comunicación por el puerto USB con un ancho de banda mejorado.

La tarea primordial en la que está comprometida la División de Instrumentación del INICTEL es realizar la transferencia tecnológica a otras instituciones, tales como universidades, institutos tecnológicos y colegios, de manera que se realice un efecto multiplicador, de forma que sea posible contar con tecnología de acuerdo con sus recursos y necesidades.

## **6. REFERENCIAS**

[1] R. Chacón, "La Instrumentación Virtual en la Enseñanza de la Ingeniería Electrónica," *Revista Acción Pedagógica*, Vol. 11, pp. 74-84, 2002.

[2] Manuel A. et al., *Instrumentación Virtual: Adquisición, Procesado y Análisis de Señales*, Alfaomega, México, 2002.

[3] Tomasi W., *Sistemas de Comunicaciones Electrónicas*, Prentice Hall, México, 1996.

[4] Harris Semiconductor, "ICL8038 - Precision Waveform Generator/Voltage Controlled Oscillator", datasheet.

[5] Tervenet, "Generador de Funciones ICL8038", http://usuarios.lycos.es/tervenet/Montajes/generador\_de\_funci ones.htm, acceso: agosto del 2005.

[6] Angulo J., Angulo I., *Microcontroladores PIC: Diseño Práctico de Aplicaciones*, Tercera Edición, McGraw Hill, España, 2002.

[7] P. Anderson, "Random Numbers Generation", http://www.phanderson.com/PIC/, acceso: agosto del 2005.

[8] C. McCord, "Low Cost PC-based Quad Channel Real-Time /Storage Oscilloscope", acceso: agosto del 2005 http://website.lineone.net/~colin\_mccord/FYP/

[9] National Semiconductor, "ADC0820 8-Bit, 20 MSPS to 200 MSPS, 1.05 mW/MSPS A/D Converter", datasheet.

[10] C. Bhunia, S. Giri, S. Kar, S. Haldar and P. Purkait, "A Low-Cost PC-based Virtual Oscilloscope", *IEEE Transactions on Education*,Vol. 47, No. 2, pp. 295-299, 2004.

[11] Axelson J., *Parallel Port Complete*, Lakeview Research, Madison, 1996.

[12] Garrett P., *Advanced Instrumentation and Computer I/O Design: Real-Time System Computer Interface Engineering*, IEEE Press, USA, 1994.

[13] Loveday G., *Diseño de Hardware Electrónico*, Paraninfo, España, 1995.

[14] Embree P., B. Kimble, *C Language Algorithms for Digital Signal Processing*, Prentice Hall, New Yersey, 1991.

[15] Ceballos F., *Enciclopedia de Microsoft Visual Basic*, Alfaomega, México, 2000